FORESTRY SOUTH EXPO

# Introduction to the Website

By using Urban Forestry South *Expo* (UFS), a user has access to the best and most current urban forestry<sup>1</sup> resources and information available. New information is constantly being added that increases the usefulness and knowledge that can be gained from this website.

Urban Forestry South *Expo* is a content management system (CMS) that is designed to be participatory. This means that users of the website can and are encouraged to contribute content. Content is information that is cataloged and contained within the CMS.

If you are a new user of Urban Forestry South *Expo*, you may want to read the other on-line user manual, *A Guide to UFS!* available from a homepage link.

Content examples on the Urban Forestry South *Expo* website include these items:

- a calendar event for a workshop or meeting,
- a research journal article on trees and ozone,
- a link to an urban forest council, or
- the name and address of a state U&CF coordinator, or
- a technology transfer resource (i.e. the national TT database, UFind®).

Only users that have registered on the website (i.e. joined) are permitted to create and submit content. Each registered user has a workspace; an area for creating, editing, and managing content items before they are sent (submission step) to a reviewer (**for BRCC FOR265**, **Joseph Murray**).

The process of adding an item (i.e. content) to UFS includes four steps: creation, submission, review and publication.

When you create an item for UFS, you are creating a catalog entry that provides a title, description, keywords, and additional information useful for retrieval, which is dependent on the type of content. You will also assign appropriate sub-topics to facilitate browsing.

Urban Forestry South *Expo*'s greatest strength lies in its ability to search the cataloged entries in the CMS, associate related content by broadly defined urban forestry topic areas, and display a list of additional related content based on keywords.

This strength and the resulting benefit to users will be enhanced if registered users follow some basic guidelines when adding content. All content, regardless of type, has a basic set of attributes (i.e. data entry fields) that should be consistently completed before submitting the content for publication on UFS.

# A Short Glossary of Important Terms

A few definitions will help better understand the explanations that follow:

| Browse | A method to list Urban Forestry South information (by title)<br>based on a set of pre-defined topics and sub-topics. At Urban<br>Forestry South, you will see this identified as 'Quick Click' in the<br>left panel of each web page.                                                                           |
|--------|----------------------------------------------------------------------------------------------------|
| CMS    | Content Management System; A system used to organize and<br>facilitate collaborative content creation. Recently, the term<br>has been associated almost entirely with programs for<br>managing the content of web sites. CMSs allow end-users<br>(typically authors of some sort) to provide new content in the |

<sup>&</sup>lt;sup>1</sup> Throughout this manual and the website, the term "urban forestry" (UF) may be used interchangeably with "urban & community forestry" (abbreviated U&CF or UCF). See FAQs for a definition.

www.UrbanForestrySouth.org

|          | UKBAN                  |    |    |
|----------|------------------------|----|----|
|          | FORESTRY               |    | r. |
| ALC: NO. | FORESTRY<br>SOUTH EXPO | 1. |    |

|                       | form of articles or other forms of information acceptable to the website.                                                                                                    |
|-----------------------|----------------------------------------------------------------------------------------------------|
| Content               | Information that is contained on/in the CMS; Urban Forestry<br>South website examples of content include: a calendar event<br>for a workshop or meeting, a research paper on trees and<br>ozone, a link to an urban forest council, or name & address of<br>a state U&CF coordinator.                                                                                                    |
| Controlled vocabulary | Within UFS this refers to the sub-topic and the related topic lists.<br>Sub-topic words and phrases cannot be created by users and<br>are therefore "controlled" by UFS.                                                                                                    |
| Create                | The beginning of the process for adding content to Urban<br>Forestry South. Registered users create content.                                                                                                    |
| Information           | Anything placed onto Urban Forestry South; see Content.                                                                                                    |
| Owner                 | The registered user that added (i.e. created) the content to<br>Urban Forestry South. Only the owner (or web site<br>administrator) can edit, submit or retract this content.                                                                                                    |
| Publish               | On UFS this is the end of the process for adding content. A<br>reviewer publishes content submitted that is acceptable for<br>the website. Only when information is 'published' is it available<br>for other website users to read, copy or download (as<br>applicable). When used in this context, publish has no<br>connection with the process of creating a printed (i.e. paper)<br>copy. |
| Retract               | The opposite of 'publish'. The owner of information may<br>remove it from the website by 'retracting' it. This is done from<br>the 'Review' tab.                                                                                                    |
| Review                | The third step in the process for adding content to Urban<br>Forestry South. When a user submits content for consideration,<br>a reviewer determines whether the information is acceptable<br>and then either 'rejects' or 'publishes' the information.                                                                                                    |
| Search                | A method to locate and list Urban Forestry South information<br>(by title) based on a search term (a word or words) entered by<br>a user. Urban Forestry South uses the user's terms to search the<br>title, description, author, and keywords that are associated<br>with all content entered on/in the system (CMS).                                                                        |
| Submit                | The second step in the process for adding content to Urban<br>Forestry South. Users submit content they have created to a<br>reviewer to determine acceptability.                                                                                                    |
| Workflow              | The process of adding content to Urban Forestry South. This includes: creation, submission, review and publication.                                                                                                    |
| Workspace             | The folder where registered users store information (content)<br>during the creation process prior to submitting it for review and<br>publication.                                                                                                    |

## Join (Register) and Login

In order to create and submit content for publication onto UFS, users must first "join" the website by providing a valid e-mail address. Other information requested during the "joining" process or from the "My Preferences" screen is optional.

| Advanced Search                                              |        |
|--------------------------------------------------------------|--------|
| UFS Tools<br>• Login<br>• Forum<br>• Join                    | 5      |
| News Room<br>• UF News Items<br>• Press Releases<br>• Photos |        |
| Other Tools<br>• A-Z Index<br>• Site Map<br>• File Viewers   |        |
| Help<br>• Glossary<br>• Site FAQs<br>• Technical Support     | 0.1772 |
| e.                                                           | 33     |

Image 1: User Actions Area: Join

Begin the registration process by "clicking" on the Join link under UFS Tools.

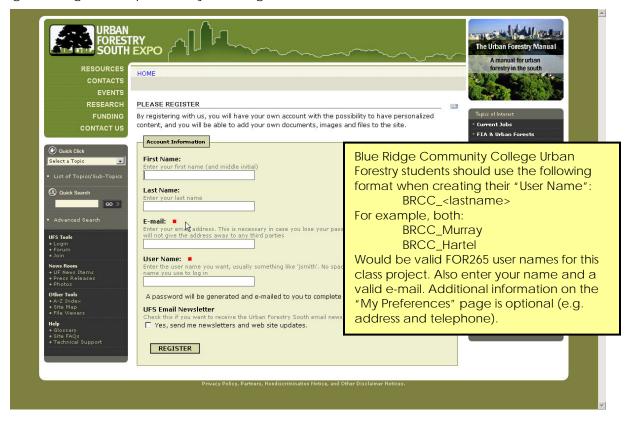

At a minimum (red squares are required data entry fields), enter a valid e-mail address and create a user name for UFS. You may optionally enter your full name and also select to receive a monthly electronic newsletter that summarizes the new U&CF information that has been added to UFS. When you have completed registration data entry, "click" on the **Register** button at the bottom of the screen.

## Login to UFS

An initial password will be e-mailed to you. Use it to login from UFS Tools:

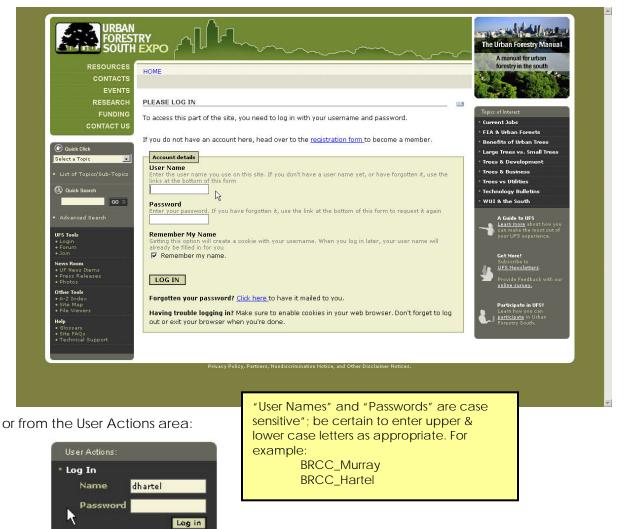

The BRCC Introduction to Urban Forestry South Expo

UFS Tools Menu (Left panel of each screen)

The **UFS Tools** area after a user logs in:

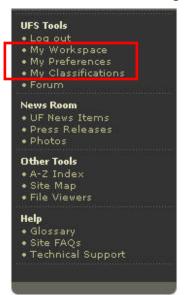

Visit "My Preferences" (under Urban Forestry South Tools in the left panel) to set your password after your initial login.

## My Preferences

During your first "login", "click" on the **My Preferences** link under **UFS Tools** and complete as much personal information as desired.

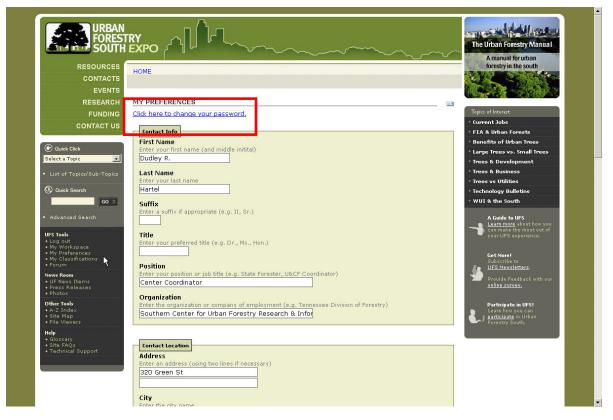

# The BRCC Introduction to Urban Forestry South *Expo*

#### URBAN FORESTRY SOUTH EXPO

Scroll down the screen to make all desired entries and then "click" on the **Save** button at the bottom of the screen.

For convenience and easier recall, you should also change your password from the one randomly assigned.

## <u>My Workspace</u>

Whenever you **login** to UFS, a **workspace** (accessible from the **UFS Tools** menu) will be available for creating and managing information that you would like to submit to UFS:

| RESOURCES                                                | HOME » MEMBERS » DRHARTEL'S HOME                                                                       | A manual for urban<br>forestry in the south                               |
|----------------------------------------------------------|----------------------------------------------------------------------------------------------------|---------------------------------------------------------------------------|
| CONTACTS                                                 |                                                                                                    |                                                                           |
| EVENTS                                                   |                                                                                                    |                                                                           |
| RESEARCH                                                 | View Properties Review                                                                                 | Topics of Interest                                                        |
| FUNDING                                                  |                                                                                                    | • Current Jobs                                                            |
| CONTACT US                                               | MY WORKSPACE                                                                                           | • FIA & Urban Forests                                                     |
| C Quick Click                                            | This folder has no visible items. To add content, press the 'Add New Item' button, or paste content    | * Benefits of Urban Trees                                                 |
| Select a Topic                                           | from another location.                                                                                 | * Large Trees vs. Small Trees                                             |
|                                                          |                                                                                                    | <ul> <li>Trees &amp; Development</li> <li>Trees &amp; Business</li> </ul> |
|                                                          | Your workspace is an area for you to create, edit, and manage content before you submit it for review. | Trees vs Utilities                                                        |
| () Quick Search                                          | Show All Items -Select Content To Add-                                                                 | • Technology Bulletins                                                    |
| GO »                                                     |                                                                                                    | • WUI & the South                                                         |
| Advanced Search                                          | ADD NEW ITEM                                                                                           | A Guide to UFS                                                            |
| Auvanceu search                                          | WORK IN PROGRESS                                                                                       | Learn more about how you                                                  |
| UFS Tools                                                | You have no items that you are currently working on.                                                   | can make the most out of your UFS experience.                             |
| <ul> <li>Log out</li> <li>My Workspace</li> </ul>        |                                                                                                    |                                                                           |
| <ul> <li>My Classifications</li> </ul>                   |                                                                                                    | Get More!<br>Subscribe to                                                 |
| Forum     News Room                                      | PUBLISHED AND PENDING ITEMS                                                                            | UFS Newsletters                                                           |
| • UF News Items     • Press Releases     • Photos        | You have no published or pending items                                                                 | Provide Feedback with our<br><u>online survey.</u>                        |
| Other Tools                                              |                                                                                                    | Participate in UFS!                                                       |
| • A-Z Index<br>• Site Map<br>• File Viewers              |                                                                                                    | Learn how you can<br><u>participate</u> in Urban<br>Forestry South.       |
| Help<br>• Glossary<br>• Site FAQs<br>• Technical Support |                                                                                                    |                                                                           |

Your workspace will contain all of the content that you have created, but have not submitted for "publication" under the section entitled **Work In Progress**. Once you submit content to a reviewer, the content will appear under the section entitled **Published and Pending Items**.

## Accessing Instruction Guides for BRCC

Additional UFS instruction guides for BRCC Urban Forestry students will cover:

browsing & searching

adding "content" to the website

creating "collections"

By doing a "Quick Search" with the term **BRCC**, you can list all the current instructions for the FOR265 Internet class project.

### Comment & Questions

Send comments or questions regarding this "guide" to:

dhartel@fs.fed.us

## www.UrbanForestrySouth.org

Version 1.1